# Adobe Sign Step by Step Guide

How to route pafs for signatures electronically

### What is adobe sign?

Adobe Sign, an Adobe Document Cloud solution is a cloudbased, enterprise-class e-signature service that lets you replace paper and ink signature processes with fully automated electronic signature workflows. With it, you **can** easily send, **sign**, track, and manage signature processes using a browser or mobile device.

Please watch this tutorial video for an overview

https://www.youtube.com/watch?v=va1o7mSrzLs&t=91s

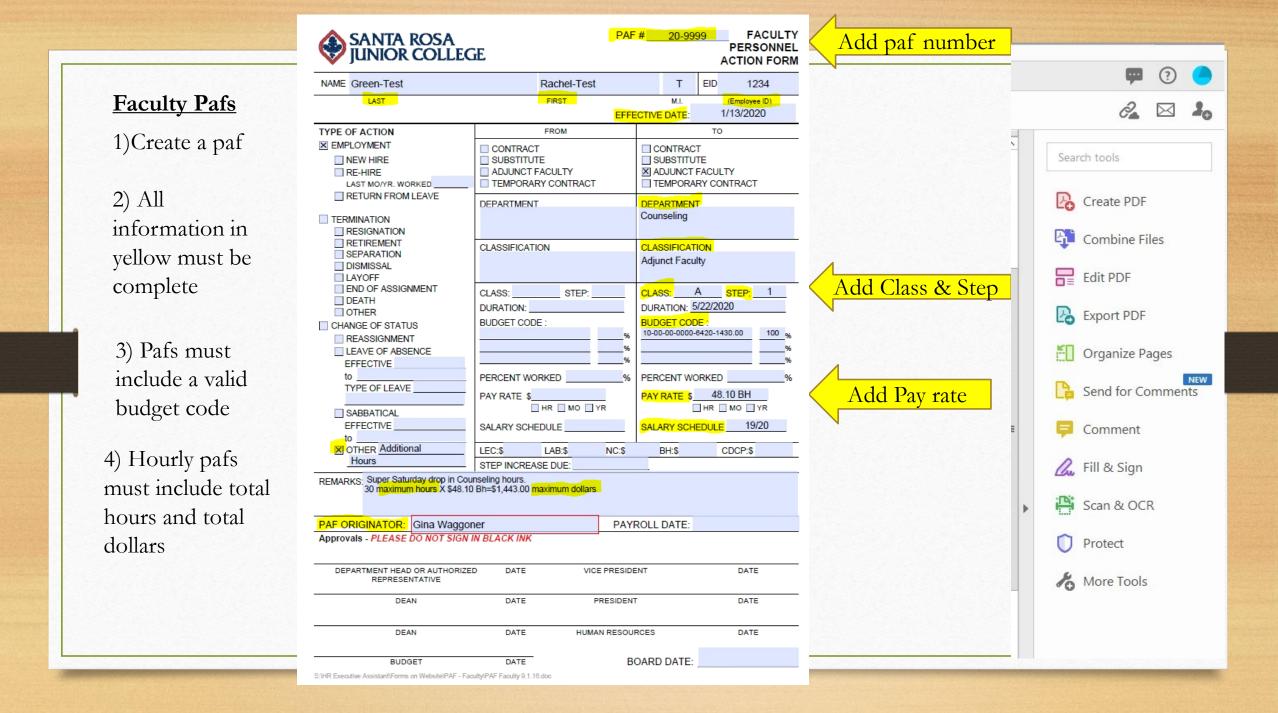

|                         |                                                                       |                                                   |                                                                     | Add paf number |                   |
|-------------------------|-----------------------------------------------------------------------|---------------------------------------------------|---------------------------------------------------------------------|----------------|-------------------|
|                         | SANTA ROSA<br>JUNIOR COLLEGE                                          | Contact Danielle Donica or<br>Linda jay for PAF # | PAF #_20-9876<br>CLASSIFIED / 	 MANAGEMENT<br>PERSONNEL ACTION FORM |                | 📮 🕜 🦲             |
|                         | NAME Rhee                                                             | Glenn                                             | R EID 002196                                                        |                |                   |
| <u>Classified &amp;</u> | LAST                                                                  | FIRST                                             | M.I. (Employee ID)                                                  |                | ê 🖂 🖂 🎜           |
| Management Dafa         |                                                                       |                                                   | DATE: 12.31.20XX                                                    |                | _                 |
| Management Pafs         |                                                                       | FROM                                              |                                                                     |                |                   |
| 1)Create a paf          |                                                                       | DEPARTMENT<br>English                             | DEPARTMENT<br>English                                               |                | Search tools      |
| , 1                     |                                                                       | CLASSIFICATION                                    | CLASSIFICATION                                                      |                | Create PDF        |
| 2) All                  | RETIREMENT     DISMISSAL     LAYOFF     Are unknown,     LAYOFF       | Administrative Assistant II                       | Administrative Assistant II                                         |                | Combine Files     |
| information in          | DEATH Leave blank<br>RELEASE DURING PROBATION<br>CHANGE OF STATUS     | GRADE/RANGE K_ STEP 3<br>LONGEVITY                | GRADE/RANGE K_ STEP 3_<br>LONGEVITY                                 |                |                   |
|                         | CHANGE OF HRS/MOS.                                                    | SHIFT DIFFERENTIAL<br>BILINGUAL STIPEND           | SHIFT DIFFERENTIAL<br>BILINGUAL STIPEND                             |                | Edit PDF          |
| yellow must be          | INCREASE/DECREASE                                                     | OTHER0                                            | OTHER _5% WOOC at Range N/3 _                                       |                |                   |
| complete                | TRANSFER                                                              | BUDGET CODE :                                     | BUDGET CODE :                                                       |                | Export PDF        |
| complete                | DEMOTION<br>LEAVE OF ABSENCE                                          | 10-00-00-1234-4567-0000100_%                      | _10-00-00-1234-4567-000050_%<br>_10-00-00-8910-4567-0000-0150_%     |                |                   |
| 3) Pafs must            |                                                                       | PERCENT WORKED%                                   | PERCENT WORKED100%                                                  |                | Organize Pages    |
| ,                       | OTHER _Working Out of Class_<br>LONGEVITY                             |                                                   |                                                                     |                | NEW NEW           |
| include a valid         |                                                                       | SALARY SCHEDULE: 20XX/XX_<br>HRS/WK_40HRS/DAY     | SALARY 9CHEDULE: _20XX/XX<br>HRS/WK _40 HRS/DAY                     |                | Send for Comments |
| budget code             |                                                                       | MONTHS12<br>HOURS OF WORK                         | MONTHS12<br>HOURS OF WORK                                           |                | E 📮 Comment       |
|                         | FOR HR USE ONLY                                                       | HR will complete                                  | /confirm Pay Rate(s)                                                |                | 💪 Fill & Sign     |
|                         |                                                                       | PROBATIONARY PERIOD - EXPIRES:                    | STEP INCREASE DUE:                                                  |                | -754              |
|                         | REMARKS:<br>Working Out of Class to cover Executive<br>form attached. | Assistant, position currently vacant. Reque       | est for Out-of-Classification Compensation                          |                | Scan & OCR        |
|                         | PAF ORIGINATOR: Linda Jay, HR                                         |                                                   | ROLL DATE:                                                          |                | V Protect         |
|                         | Approvals - PLEASE DO NOT SIGN                                        |                                                   |                                                                     |                | Kore Tools        |
|                         | DEPARTMENT CHAIR/SUPERVISOR                                           | DATE VICE PRESIDENT                               | DATE                                                                |                |                   |
|                         | DEAN/DIRECTOR                                                         | DATE PRESIDENT                                    | DATE                                                                |                |                   |
|                         | DEAN                                                                  | DATE BUDGET                                       | DATE                                                                |                |                   |
|                         | VICE PRESIDENT                                                        | DATE HUMAN RESOURCES                              | DATE .                                                              |                |                   |

? In your adobe 2 🖂 🎝 document Create & Edit Search tools this menu is 6 available on Create PDF the right side. Create PDF Combine Files Organize Pages Edit PDF Export PDF Scan & OCR Rich Media Combine Files Add 👻 Open 🔻 Open 👻 Open 🔻 Open 👻 Open 🔻 Open 👻 Edit PDF Share & Review Export PDF NEW Organize Pages **\_**\_\_ Ł F 4 Send for Comments Select more Compare Files Share Send for Comments Comment Stamp Measure Add 👻 Add 👻 Add 👻 Add 👻 Open 💌 Open 🔻 tools & Adobe sign 💪 Fill & Sign Forms & Signatures or Hint: Scan & OCR Fill & Sign × len E ? Adobe Sign works best, but if Protect Fill & Sign Certificates Prepare Form Adobe Sign not available use Fill & Sign hore Tools Open 💌 Add 🔻 Add 👻 Add 🔻

# File naming for easy searching in adobe

- When you create an individual paf the file name should include the employee last name, first name, date started and paf number.
- Example:
- WaggonerGina7-26-21(22-1234)

• Master Paf number file name should include:

Department name, date started, paf number

- Example:
- Health Sciences7-26-21(22M-1234)

| Add signers, specify where you  | ned fast with Adobe Sign                          |  |
|---------------------------------|---------------------------------------------------|--|
| Signers                         | ocument electronically. Learn more.<br>Add CC   ③ |  |
| Q Add recipient emails          |                                                   |  |
| Subject & Message               |                                                   |  |
| ShimizuG5-6-20 glw              |                                                   |  |
| Please review and complete this | s document.                                       |  |
| File(s)                         | Add Files                                         |  |
| ShimizuG5-6-20 glw.pdf          |                                                   |  |
|                                 | Sign. Anyone with the link can view the file.     |  |

Select more

options

| Add signers Specify where to fill and sign Send and t | o<br>rack progress                                                                                                    |
|-------------------------------------------------------|----------------------------------------------------------------------------------------------------|
| Recipients                                            |                                                                                                    |
| Complete in Order Complete in Any Order               | Add Me Add Recipient Group 👔                                                                                                    |
| Enter recipient email                                 |                                                                                                    |
| Show CC                                               |                                                                                                    |
| Message                                               |                                                                                                    |
| Sample paf for adobe                                  | Options 😨                                                                                                    |
| Please review and complete this document.             | Password Protect                                                                                                    |
| Files Add Files                                       | Recipients' Language English: US                                                                                                    |
| Sample paf for Adobe.pdf ×                            | English, 05                                                                                                    |
| Drag More Files Here                                  |                                                                                                    |
| Preview & Add Signature Fields           Next         |                                                                                                    |
|                                                       |                                                                                                    |
|                                                       | Show CC Message Sample paf for adobe Please review and complete this document.  Files Add Files  Message Drag More Files Here Preview & Add Signature Fields |

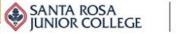

POWERED BY Adobe Sign

### This is the routing order for Instructor &

#### Reports Group Send Manage Home

## Management pafs only

#### gwaggoner@santarosa.edu 1)

- wschultz@santarosa.edu and\*/or 2) sdirks@santarosa.edu (Categorical)
- 3) Dept chair/Director email
- Dean email 4)
- lsaldana-Talley@santarosa.edu 5)
- shopkins@santarosa.edu 6)

## CC:

## knazario@santarosa.edu (For Academic Affairs pafs)

\*If Budget on paf includes categorical and general funds the paf must be sent to both Stephanie Dirks AND Whitney Schultz

| T  |
|----|
| se |
| 10 |

p: Email addresses are case ensitive, so always use lowercase letters for email

| Recipien | its<br>in Order | Complete in Any Order                              |                      | -        |
|----------|-----------------|----------------------------------------------------|----------------------|----------|
|          | ¢~              | gwaggoner@santarosa.edu                            | Add Me Add Recipient | Group 🕑  |
| 2        | 6~              | wschultz@santarosa.edu and/or sdirks@santarosa.edu | 🖂 🗸 Email            | ×        |
| 3        | 6~              | mferguson@santarosa.edu                            | 🖂 🗸 Email            | ×        |
| 4        | 6~              | vtam@santarosa.edu                                 | 🖂 🗸 Email            | ×        |
| 5        | 6~              | lsaldana-talley@santarosa.edu                      | 🖂 🗸 Email            | $\times$ |
| б        | ø~              | shopkins@santarosa.edu                             |                      |          |
| CC Hid   | e               |                                                    |                      |          |
| knaza    | rio@santa       | rosa.edu ×                                         |                      |          |
| Message  |                 |                                                    |                      |          |
| Test Pa  | əf              |                                                    | Options              | 0        |
| Please   | review and      | complete Test Paf.                                 | Password Protect     |          |

### Files

### Add Files

# Recipients' Language English: US

Drag & Drop Files Here

# Sample routing path FOR INSTRUCTOR & MANAGEMENT PAFS

- PAF ORIGINATOR (Administrative Assistant/Dept)
- HUMAN RESOURCES (Gina Waggoner for accuracy check)
- BUDGET (Whitney Schultz and/or Stephanie Dirks-Categorical)
- DEPARTMENT CHAIR/DIRECTOR
- DEAN
- VICE PRESIDENT
- HUMAN RESOURCES FINAL (Sarah Hopkins)

CC:

Academic Affairs Pafs (Karolina)

Employee for final copy at end (Optional)

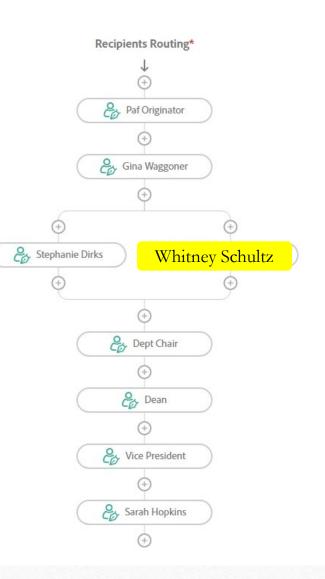

# Sample routing path FOR CLASSIFIED PAFS

## <u>CLASSIFIED PAFS</u>

- PAF ORIGINATOR (Administrative Assistant/Dept)
- HUMAN RESOURCES (Danielle Donica for accuracy check)
- BUDGET (Whitney Schultz or/and Stephanie Dirks-Categorical)
- DEPARTMENT CHAIR/SUPERVISOR
- DEAN/DIRECTOR
- VICE PRESIDENT
- HUMAN RESOURCES FINAL (Sarah Hopkins)

CC: Linda Jay, HR

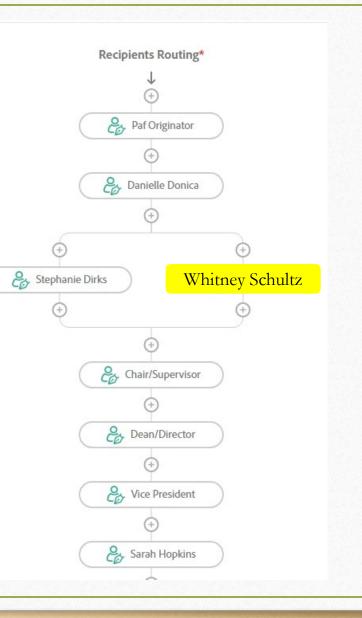

| Test Paf                             | Options              |
|--------------------------------------|----------------------|
| Please review and complete Test Paf. | Password Protect     |
| Files                                | Recipients' Language |
|                                      | English: US          |
| A Testing paf-signatures3-31-20.pdf  | ×                    |
| Drag More Files Here                 |                      |
|                                      |                      |
|                                      |                      |
| Preview & Add Signature Fields       |                      |
| Next                                 |                      |
|                                      |                      |

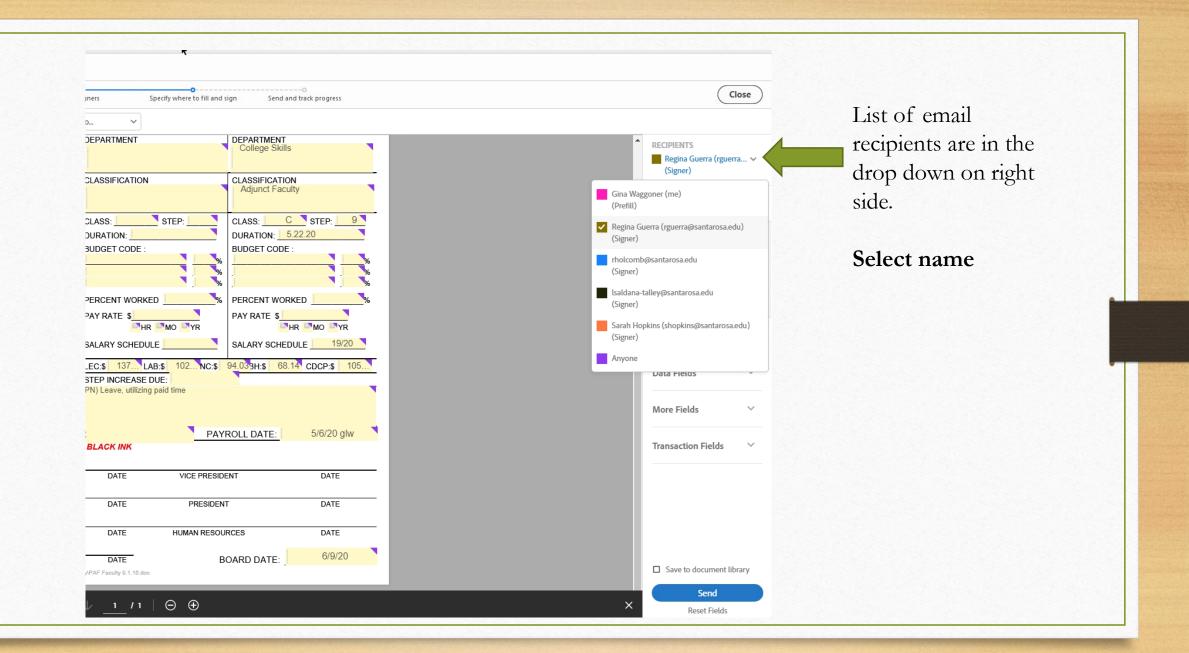

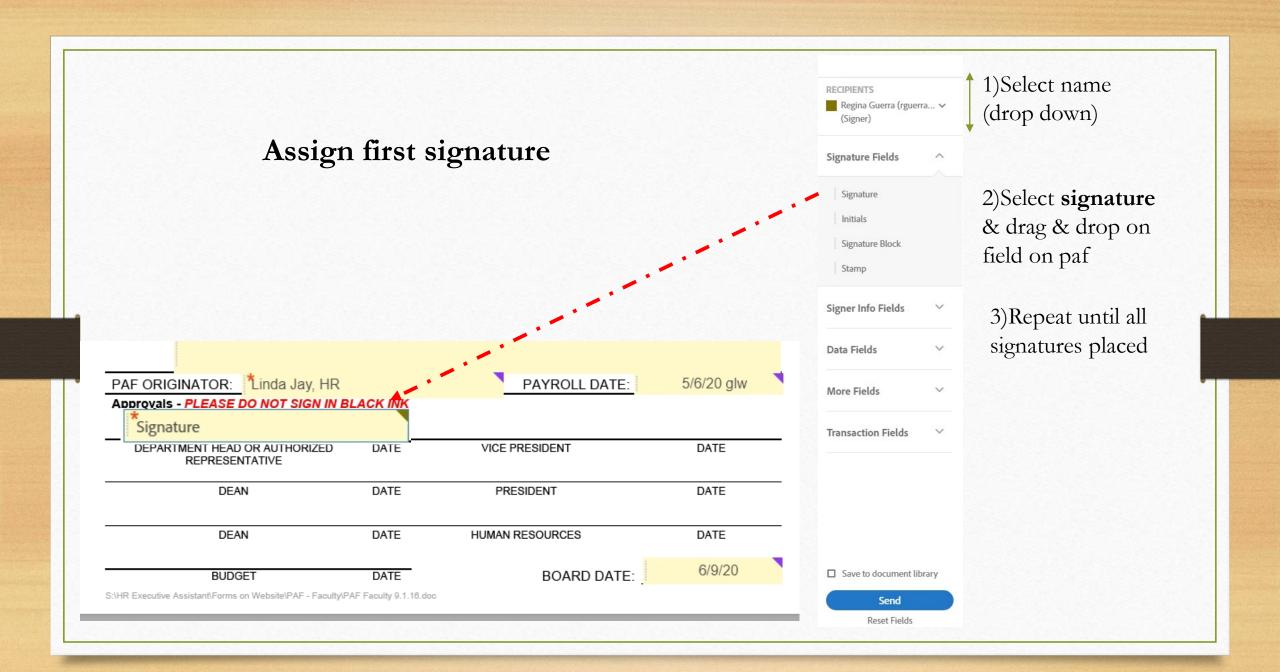

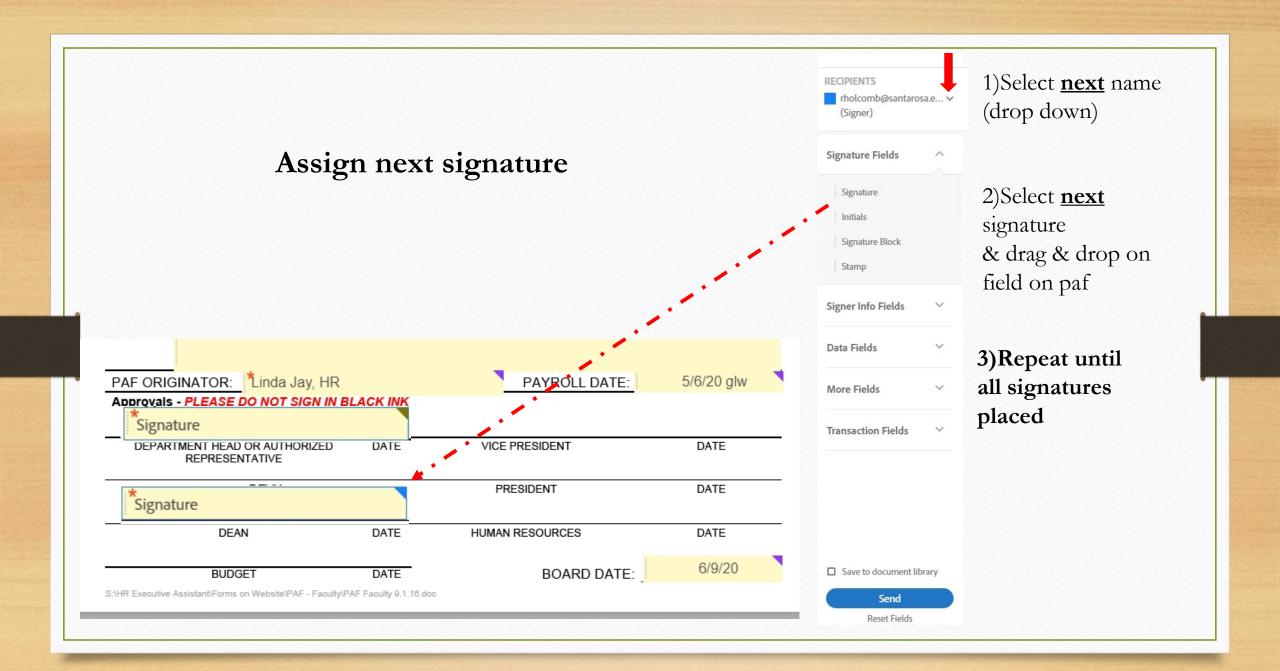

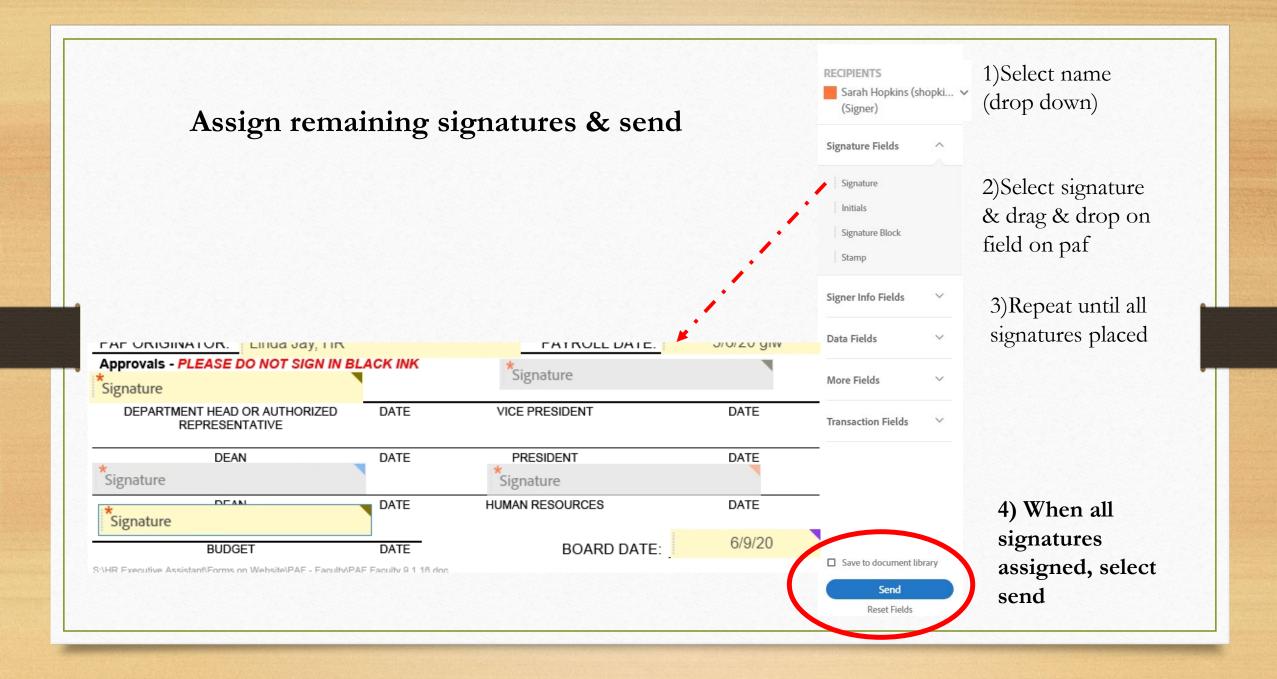

Add signers

#### Specify where to fill and sign

Send and track progress

Once submitted, this is an example of what you will appear on your screen

×.

| APEW HIRE     REHINE     LAT MOVE WORKED                                                                            | NET<br>TROM<br>CONTRACT<br>SUBSTRUTE<br>NOURCT FACULTY<br>SUBSTRUTE<br>SUBSTRUTE<br>SUBSTRUTE<br>SUBSTRUCTION |                | MI.<br>CTIVE GATE:<br>CONTRACT<br>DAUGUTTU<br>ADAUNCTI<br>TEMPONA<br>DEPARTMENT | TE<br>FACULTY<br>RY CONTRACT       |
|----------------------------------------------------------------------------------------------------|----------------------------------------------------------------------------------------------------|----------------|---------------------------------------------------------------------------------|------------------------------------|
|                                                                                                    | PROM<br>CONTRACT<br>SUBSTITUTE<br>ADAMST FROM TY<br>TEMPORARY CONTRA<br>EPARTMENT                             |                |                                                                                 | TO<br>TE<br>FACULTY<br>AV CONTRACT |
| EMILOTMENT     EMILOTMENT     EMILOTMENT     EMILOTMENT     EMILOTMENT     EMILOTMENT     EMILOTMENT     EMILOTMENT | CONTRACT<br>SUBSTITUTE<br>ADAMCT FACULTY<br>TEMPGAARY CONTRA<br>EPARTMENT                                     |                | CONTRACT<br>SUBSTITUT<br>ADUNCT<br>TEMPONY                                      | T<br>TE<br>FADULTY<br>RY CONTRACT  |
| EMILOTMENT     EMILOTMENT     EMILOTMENT     EMILOTMENT     EMILOTMENT     EMILOTMENT     EMILOTMENT     EMILOTMENT | CONTRACT<br>SUBSTITUTE<br>ADAMCT FACULTY<br>TEMPGAARY CONTRA<br>EPARTMENT                                     | σ              | ADJURSTITUT<br>ADJUNCT /<br>TEMPORU                                             | TE<br>FADULTY<br>RY CONTRACT       |
| INDEX HERE INC. AND AND AND AND AND AND AND AND AND AND                                                             | EPARTMENT                                                                                                    | er             | ADJURSTITUT<br>ADJUNCT /<br>TEMPORU                                             | TE<br>FACULTY<br>RY CONTRACT       |
| TERMINATION<br>RESIGNATION<br>RETIREMENT<br>SEPARATION                                                              |                                                                                                    |                | CEPWOMEN                                                                        |                                    |
| SEPARATION .                                                                                                    |                                                                                                    |                | GLASSIFICAT                                                                     |                                    |
| LAYOFF                                                                                                    |                                                                                                    |                |                                                                                 |                                    |
| CIOCATH .                                                                                                    | 1ASS STEP                                                                                                    |                |                                                                                 | STEP.                              |
| OTHER                                                                                                    | URATION                                                                                                    |                | OURATION: _                                                                     |                                    |
|                                                                                                    | NDGET CODE :                                                                                                  |                | BUDGET COD                                                                      | e :                                |
| REASSIGNMENT -                                                                                                    |                                                                                                    | ;              |                                                                                 | ;                                  |
| EFFECTIVE                                                                                                    |                                                                                                    |                |                                                                                 |                                    |
|                                                                                                    | CONTRACTOR OF STREET                                                                                          |                | -                                                                               | WHED N                             |
|                                                                                                    | ERCENT WORKED                                                                                                 |                |                                                                                 |                                    |
|                                                                                                    | WY BATE &                                                                                                    | -              | PAY BATE &                                                                      |                                    |
|                                                                                                    | ALARY SCHEDULE                                                                                                | C14            | -                                                                               | THE CHO CLIN                       |
| OCTHER U                                                                                                    | EC\$ L485                                                                                                    | NC-5           | 6H5                                                                             | CDCP-5                             |
|                                                                                                    | TEP INCREASE DUE:                                                                                             |                | 0113                                                                            | 0003                               |
| EMARS INFORMATOR                                                                                                    |                                                                                                    | DAVE           | ROLL DATE:                                                                      |                                    |
| oprovals - PLEASE DO NOT SIGN IN I                                                                                  | NACK INK                                                                                                    | Pros           | NULL DRUTE.                                                                     |                                    |
| DEFINITION HEAD OF AUTHORIDED                                                                                       |                                                                                                    | VCE PRESCR     | 1.7                                                                             | 5478                               |
| REPRESENTATIVE                                                                                                    |                                                                                                    |                |                                                                                 |                                    |
| DEAN                                                                                                    | OATE                                                                                                    | PRESCENT       |                                                                                 | DATE                               |
| DEAN                                                                                                    | GATE H                                                                                                    | ANN RESOLUTION | NCES                                                                            | EA74                               |
| BLOGET                                                                                                    | DATE                                                                                                    | 5              | DARD DATE:                                                                      |                                    |

# "ShimizuG5-6-20 glw" has been successfully sent for signature

A copy has also been sent to you at gwaggoner@santarosa.edu for your records. "ShimizuG5-6-20 glw" was sent for signature to Regina Guerra (rguerra@santarosa.edu), rholcomb@santarosa.edu, lsaldana-talley@santarosa.edu, and Sarah Hopkins (shopkins@santarosa.edu). They will complete "ShimizuG5-6-20 glw" in order, one after the other. As soon as the agreement is complete, all eligible parties will be e-mailed PDF copies.

#### Reminders

Reminders sent until completion: Every day

#### You will be alerted if:

- The document you sent has not been viewed by today at 11:27 PM.
- The document you sent has not been signed by May 7 at 3:27 PM.

#### Change alert settings

All agreements that are not completed within 365 days will be automatically expired.

# This is a sample of the Confirmation email you will receive when document starts routing

| ShimizuG5-6-20 glw.pdf<br>124 KB |                                                                                                    |
|----------------------------------|----------------------------------------------------------------------------------------------------|
|                                  | SANTA ROSA<br>JUNIOR COLLEGE Adobe Sign                                                                                                    |
|                                  | <section-header><section-header><section-header><list-item><list-item><list-item><section-header></section-header></list-item></list-item></list-item></section-header></section-header></section-header> |

 Adobe Sign <echosign@echosign.com>
 Saldana-Talley, Jane; Hopkins, Sarah; + 2 +
 U 1
 4/11/20

 [External] AFA pafs between FCCC - Santa Rosa Junior College (Sonoma), L. Jane Saldana-Talley, Li...
 If there are problems with how this message is displayed, click here to view it in a web browser.
 Image: Constant of the second second seco

AFA pafs - signed.pdf 3 MB

### File name changed to-signed (Final signed copy emailed to you)

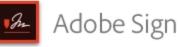

This is the email you receive at the end of processing.

The file name will change to "signed" and all parties that signed document or were CC on the routing will receive a final copy of the signed paf. AFA pafs between FCCC -Santa Rosa Junior College (Sonoma), L. Jane Saldana-Talley, Linda Close, and 1 more is Signed and Filed!

To: L. Jane Saldana-Talley, Sarah Hopkins, Linda Close, and Gina Waggoner

Attached is a final copy of AFA pafs.

Copies have been automatically sent to all parties to the agreement.

You can view the document in your Adobe Sign account.

#### Why use Adobe Sign:

- Exchange, Sign, and File Any Document. In Seconds!
- Set-up Reminders. Instantly Share Copies with Others.
- See All of Your Documents, Anytime, Anywhere.

Signed & Filed! Routing is now complete

# Deeper Dive into Adobe Sign

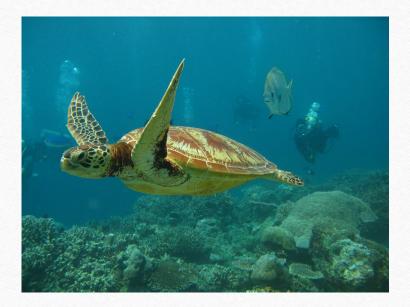

Tracking pafs and sending reminders using Adobe dashboard

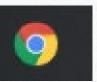

For the best user experience in Horizon please use Chrome Browser

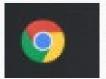

To access your Adobe dashboard go to:

https://santarosajc.na1.documents.adobe.com

https://www.adobe.com/

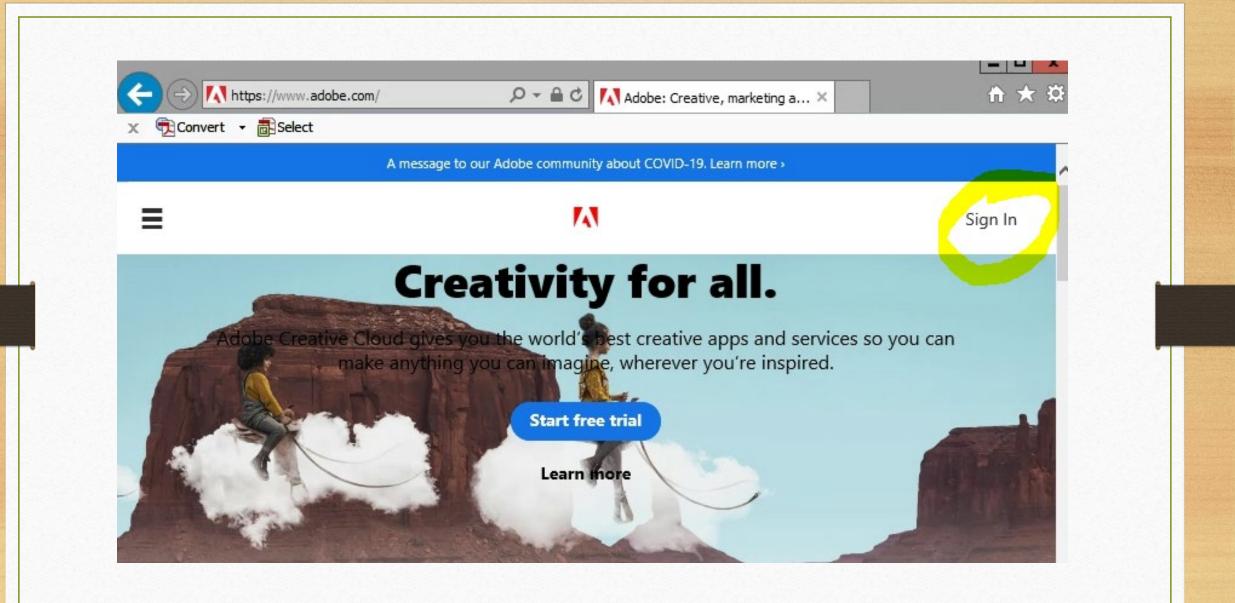

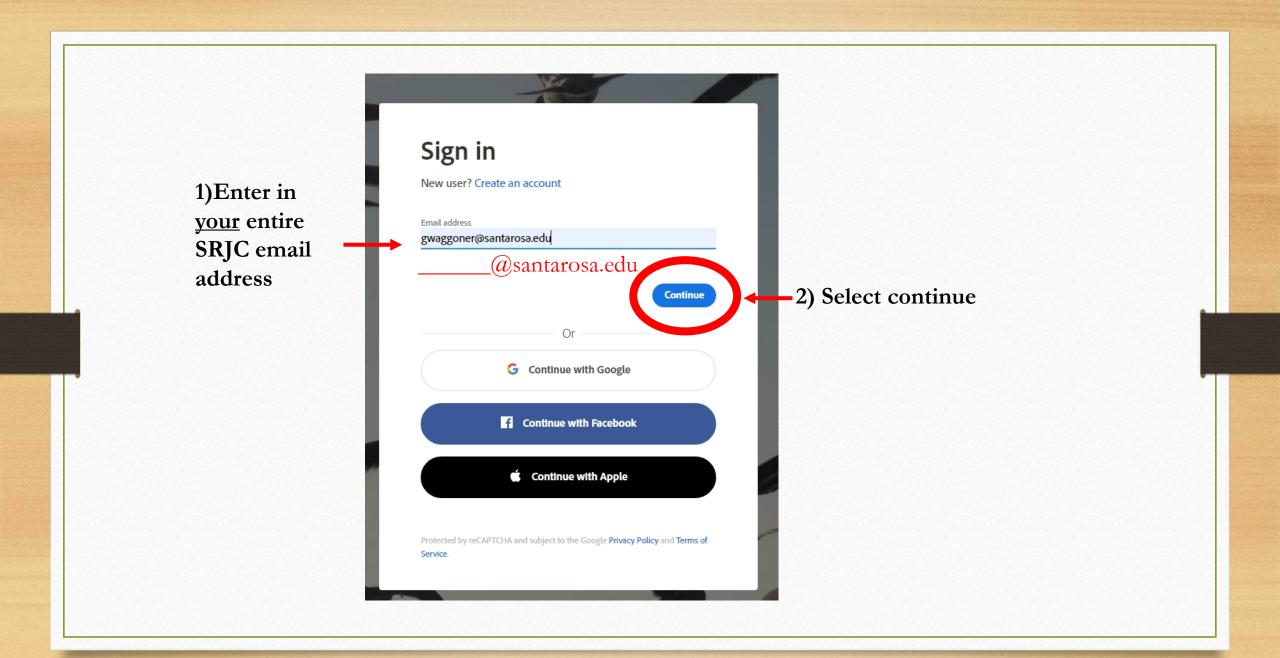

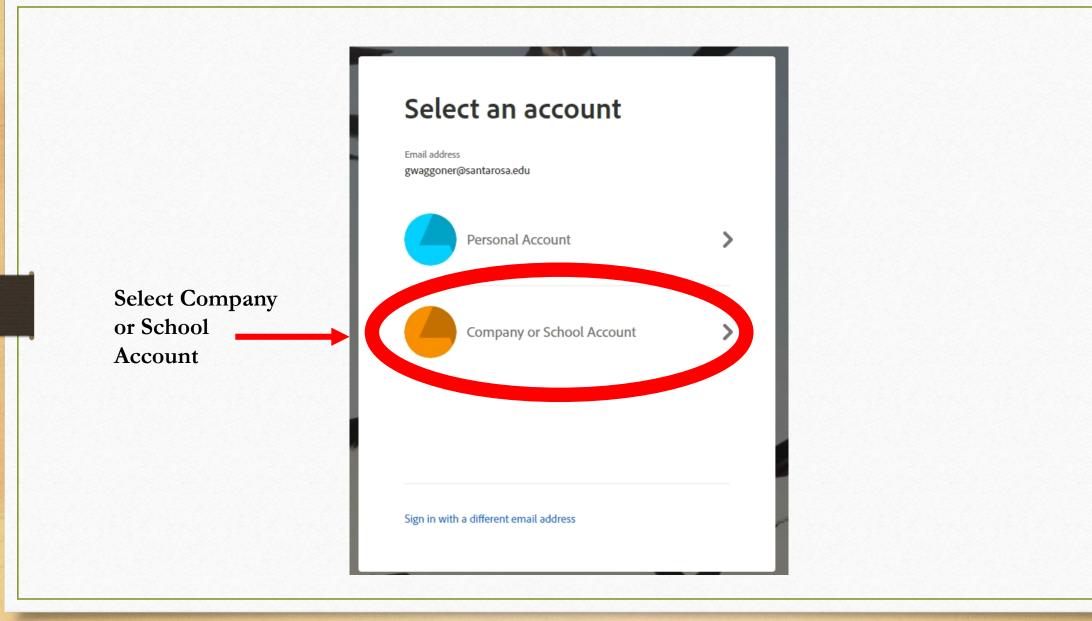

Type in your SRJC user name

Example: gwaggoner

Type in your SRJC Network Password

| 6 . 0 . 0                   | 0 🔒 Hronzilido santarosa edul Secondo PG/login   | arms Wate and interference |                   | ~ |
|-----------------------------|--------------------------------------------------|----------------------------|-------------------|---|
| O Most Valued 🔒 Getting Sta | rted Ellion Google Oxone G Google & Anaron.com 6 |                            | - u               |   |
| R                           |                                                  |                            |                   | 1 |
| State of the                | SRJC P                                           | ASSWORD PORTAL             |                   |   |
|                             | Username                                         |                            | ROSA<br>R COLLEGE |   |
|                             | Password                                         | ya                         |                   |   |
|                             | Login                                            | Set Password F             | orgot Password?   |   |
| Aler a second               | SANTA ROSA                                       | JUNIOR COLLI               | tut and           |   |

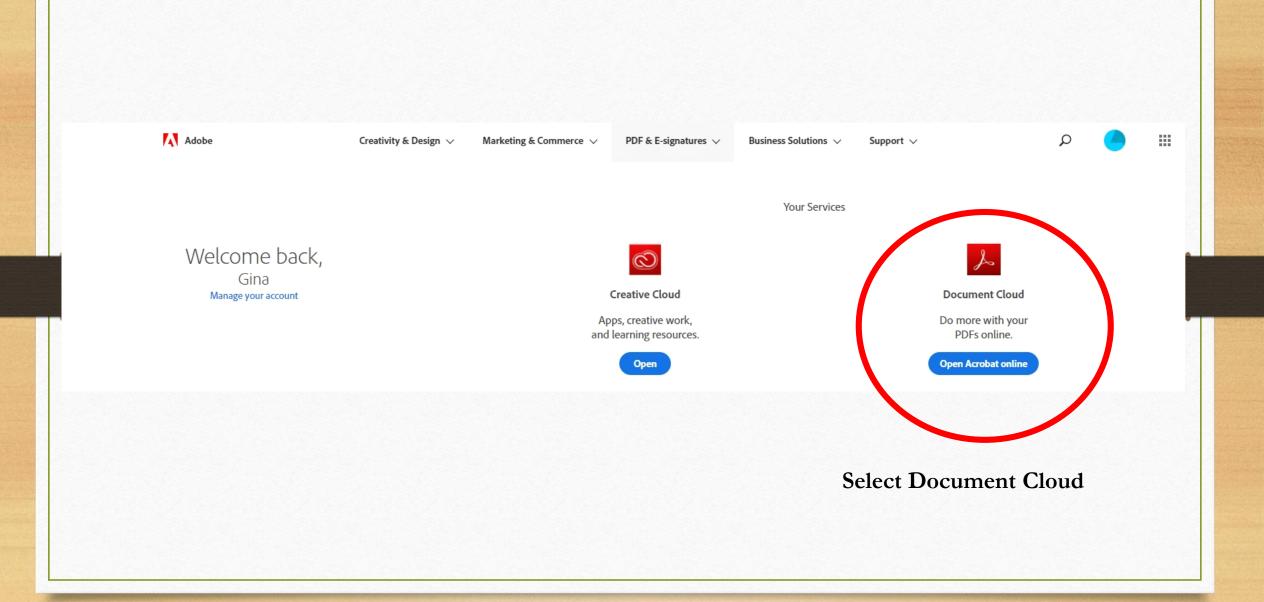

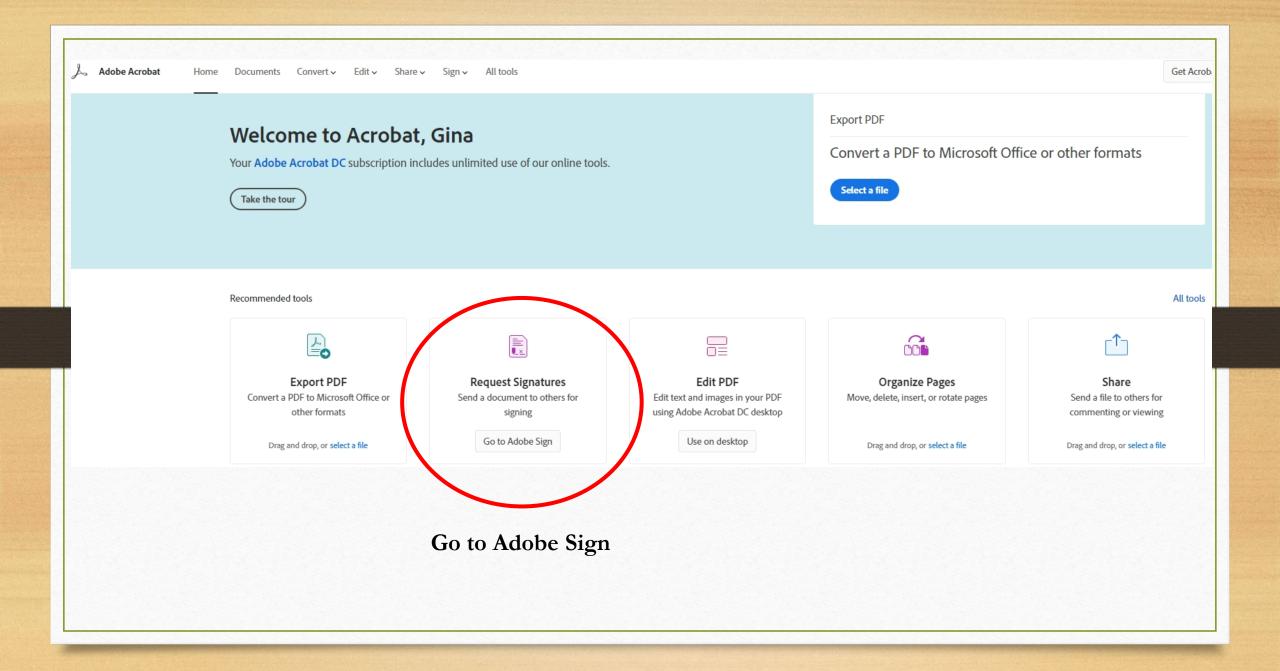

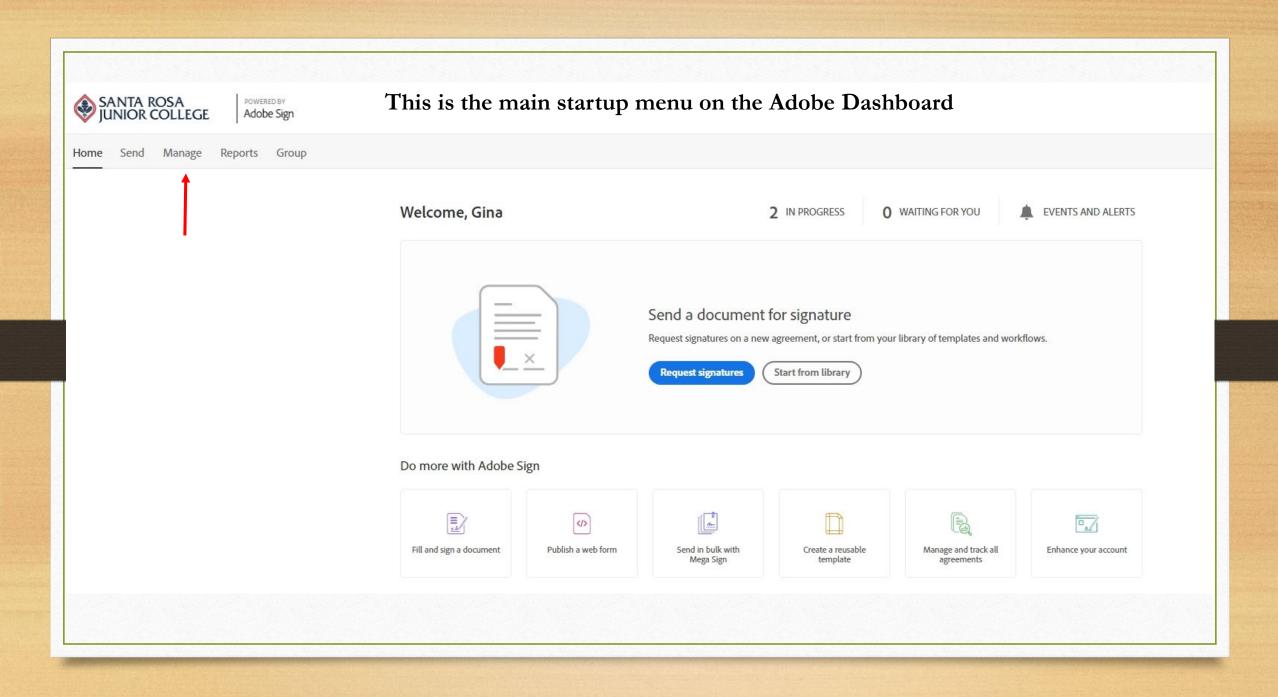

#### Home Send Manage Reports Group Gina 🔻 Your agreements **Filters** Q Search for agreements and users... STATUS In Progress In Progress (3) RECIPIENTS TITLE STATUS MODIFIED Waiting for You (0) Regina Guerra ShimizuG5-6-20 glw Out for Signature 5/6/2020 Completed 0 of 4 completed Sarah Hopkins Out for Signature Canceled DPS-3215E (Batch) glw 5/6/2020 3 of 4 completed Expired Robert Ethington Out for Signature EpsteinB05-06-20 glw (Revised) 5/6/2020 1 of 5 completed Archived

From the Manage screen in Adobe Dashboard you can track the status of your pafs & send reminders

# How to Cancel a paf (During Routing)

| SANTA ROSA         | POWERED BY<br>Adobe Sign                   |                      |                   | () <del>-</del>                                           |
|--------------------|--------------------------------------------|----------------------|-------------------|-----------------------------------------------------------|
| ome Send Manage Re | eports Group                               |                      |                   | Gina <del>v</del>                                         |
|                    |                                            |                      |                   | Switch to Classic Experience                              |
| Your agreements    |                                            |                      |                   | Filters         Q         Search for agreements and users |
| ATUS               | In Progress                                |                      |                   |                                                           |
| Progress (8)       | RECIPIENTS                                 | TITLE                | STATUS            | MODIFIED                                                  |
| aiting for You (0) |                                            | IIILE                | 314103            | MODIFIED                                                  |
| mpleted            | Sarah Hopkins<br>4 of 5 completed          | TuttleN5-11-20 glw   | Out for Signature | 5/11/2020                                                 |
| nceled             | Sarah Hopkins<br>4 of 5 completed          | TamayoJ05-11-20 glw  | Out for Signature | Open Remind 5/11/2020                                     |
| bired              | rholcomb@santarosa.edu<br>1 of 5 completed | MartinezF5-11-20 glw | Out for Signature | 5/11/2020                                                 |

As a paf originator you cancel the paf **<u>before</u>** it is fully signed off. In the adobe sign dashboard hoover your mouse two options where the yellow circle is on my document Open and Remind appear.

If you select **Open** this menu opens on the right side of your pdf. Select cancel.

Signed on May 11, 2020

TuttleN5-11-20 glw

# FOR ASSISTANCE, QUESTIONS, OR TRACKING:

(Full-Time Faculty, Adjuncts or Management Pafs)

Contact: Gina Waggoner HR Specialist- Systems & Compensation Direct: (707) 527-4786 gwaggoner@santarosa.edu (Classified, Professional Experts or STNC Pafs)

Contact: Jenne Arden Human Resources Technician Direct: (707) 527- 4785 jarden@santarosa.edu gn.com/public/esign?aid=CBJCHBCAABAA0IEWpxRqWdtZ1ZCY3eLLoWg2850rgFT3&pid=CBJCHBCAABAAIU8ZDzDKX-nfKISe\_vOq6uw3rqG4RRmy&locale=en\_US&client\_id=CBJCHBCAABA

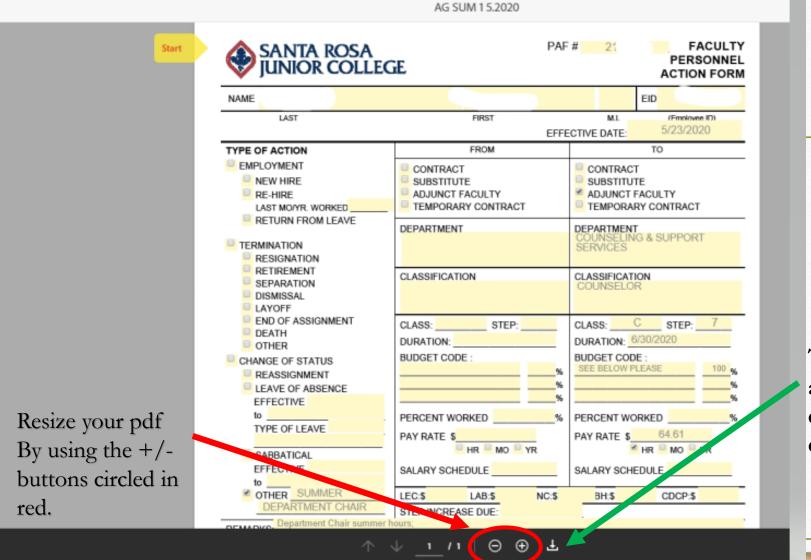

This button allows you to download the document If Adobe is crashing, please contact Bill Wagy in IT to have your Adobe license updated. His email is <u>wwagy@santarosa.edu</u>

## For additional resources please check out Adobe help section

|                                                                                             | Send Manage Reports Group | Welcome, Gina              | 1 IN PROGRESS 0 WAITING FOR YOU | EVENTS AND ALERTS | User Guide<br>Tutorials<br>Contact Sup |
|---------------------------------------------------------------------------------------------|---------------------------|----------------------------|---------------------------------|-------------------|----------------------------------------|
|                                                                                             |                           | welcome, Gina              |                                 | EVENIS AND ALERIS | Release Not                            |
|                                                                                             |                           |                            |                                 |                   |                                        |
|                                                                                             |                           |                            |                                 |                   |                                        |
|                                                                                             | h                         | ttps://helpx.adobe.com/sig | en/user-guide.html              |                   |                                        |
| https://helpx.adobe.com/sign/user-guide.html                                                |                           |                            | <del>3 / 0 0</del>              |                   |                                        |
| https://helpx.adobe.com/sign/user-guide.html                                                |                           |                            |                                 |                   |                                        |
| https://helpx.adobe.com/sign/user-guide.html<br>https://helpx.adobe.com/sign/tutorials.html | h                         | ttps://helpx.adobe.com/sig | gn/tutorials.html               |                   |                                        |